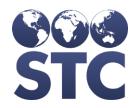

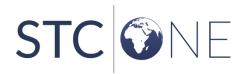

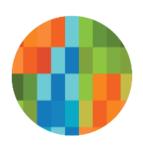

# VOMS 2.0 Release Notes

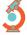

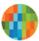

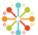

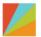

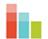

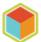

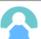

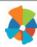

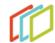

#### **Support Services**

For general support on this product, contact your system administrator or help desk. For up-to-date documentation, visit the STC Documentation Portal at <a href="https://documentation.stchome.com/">https://documentation.stchome.com/</a>.

#### **Connect with Us on Social Media**

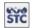

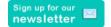

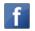

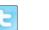

in

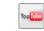

#### **Copyrights and Trademarks**

© 2018 by Scientific Technologies Corporation (STC). All rights reserved.

This documentation describes the following: VOMS (v. 2.24.0) release notes

No part of this publication may be altered, reproduced, transmitted, stored in a retrieval system, or translated into any human or computer language, in any form or by any means, electronic, mechanical, magnetic, optical, or otherwise, without the prior written permission of the copyright owner.

This document, along with any embedded media, is provided for informational purposes only. Scientific Technologies Corporation (STC) provides this material "as is" and does not assert that this document is error free. The information contained herein may not necessarily accurately represent the current or planned functions of the application, and may be subject to significant and frequent modification. Scientific Technologies Corporation (STC) may change this document, any embedded content, and the product described herein at any time. Any changes will be incorporated in new versions of this document.

Scientific Technologies Corporation (STC) recognizes the rights of the holders of all trademarks used in its publications.

This document may provide hyperlinks to third-party websites or access to third-party content. Links and access to third-party sites are provided for your convenience only. Scientific Technologies Corporation does not control, endorse, or guarantee third-party content and is not responsible for any content, associated links, resources or services associated with a third-party site. Scientific Technologies Corporation shall also not be liable for any loss or damage associated with your use of any third-party content.

#### Table of Contents

| Support Services                |   |
|---------------------------------|---|
| Connect with Us on Social Media | 2 |
| Copyrights and Trademarks       | 2 |
| Table of Contents               | 3 |
| New Features/Improvements       | 4 |
| Fixed Bug Details               | 5 |
| Known Issues                    | 5 |
| Product Documentation           | 6 |

### **New Features/Improvements**

IWeb 5.27.0 must be installed in order for the new features added in VOMS 2.24.0 to function. Once the PED/ADULT new feature is enabled, it can't be disabled without causing vaccine information and inventory issues.

| information and inventor  Quantity on Hand Orders Approve Vaccination Lot S Receiving Orders Transfers  Completed in previous res Reconciliation Search/Add Inve Orders/Transfers Advertisements Returns | Orders Selection (IWeb) s elease (v2.23.0):                                                                                                    |
|----------------------------------------------------------------------------------------------------|----------------------------------------------------------------------------------------------------|
| o Orders                                                                                                    | Orders Selection (IWeb) s elease (v2.23.0):                                                                                                    |
| <ul> <li>Reconciliation</li> <li>Search/Add Inve</li> <li>Orders/Transfers</li> <li>Advertisements</li> <li>Returns</li> </ul>                                                                           | ntory                                                                                                    |
| <ul><li>Search/Add Inve</li><li>Orders/Transfers</li><li>Advertisements</li><li>Returns</li></ul>                                                                                                    |                                                                                                    |
| <ul> <li>Correct Decreme</li> <li>Approvals         <ul> <li>Orders</li> <li>Transfers</li> <li>Returns</li> <li>Wastage</li> </ul> </li> <li>Order Sets</li> </ul>                                      | enting                                                                                                    |
| Private inventory is exclu                                                                                                    | uded from ordering intention display.                                                                                                    |
| Pediatric Vaccines as Public Only Property When this property is en inventory with an Orderi will be marked as PUB (F source/type on the Produce assigned funding source,                                | abled any vaccine information and/or ng Intention of PED funding source/type Public) instead of the assigned funding uct/Vaccine Settings page. This will only information and inventory with a public /type.  habled with the Enable Track Funding Only property. |

|                         | <ul> <li>Transfers</li> <li>Returns</li> <li>Wastage</li> </ul> Completed in previous release (v2.23.0): <ul> <li>Orders</li> <li>Returns</li> </ul>                                                                                                    |  |
|-------------------------|----------------------------------------------------------------------------------------------------|--|
| Vaccine Settings        | When the Separate Stock flag is enabled, Ordering Intention and Funding Source on the Vaccine Settings screen will not be editable. If a row doesn't already have an Ordering Intention and/or Funding Source set, the user will still be able to set one and save; then the option will become non-editable. |  |
| Search/Add<br>Inventory | Registry Client User Only  If a lot doesn't have an Ordering Intention associated with it, a Registry Client User can set the Ordering Intention on the Inventory Edit screen by selecting the edit option next to the Ordering Intention field.                                                              |  |

## **Fixed Bug Details**

The following table lists the detailed information about each of the bugs fixed in this version.

| Key | Summary        | Impact & Description                                                                                                    |
|-----|----------------|----------------------------------------------------------------------------------------------------|
|     | Returns        | Return packing slips not generating – Fixed                                                                                                    |
|     |                | Providers were unable to submit Returns for approval, because the packing slip was unable to be generated.                                                                                                    |
|     | Reconciliation | Administered reasons for Reconciliation displaying errors – Fixed                                                                                                    |
|     |                | Providers were unable to reconcile with Administered reasons, this would prevent providers from submitting their Reconciliation Report                                                                                                 |
|     | Order Sets     | Previously, products for vaccines in Order Set displayed twice when added to the Order Set, having both a PED and ADU intention for the same vaccine. Now, the product will on display what was selected to be added to the Order Set. |

### **Known Issues**

The following table lists the Known Issues found in this version.

| Key | Summary | Summary                                                                                |
|-----|---------|----------------------------------------------------------------------------------------|
|     |         | Shipping Addresses with 9 digit Zip Codes are not displayed in the VTrckS Master File. |
|     |         | Work is in progress on this issue. We will update you when this issue is resolved.     |

### **Product Documentation**

Product documentation is located on the STC Documentation Portal: <a href="https://documentation.stchome.com/">https://documentation.stchome.com/</a>.

The following documents are available on the Documentation Portal for this release of VOMS:

• VOMS July 2018 User Guide (no changes for this version)